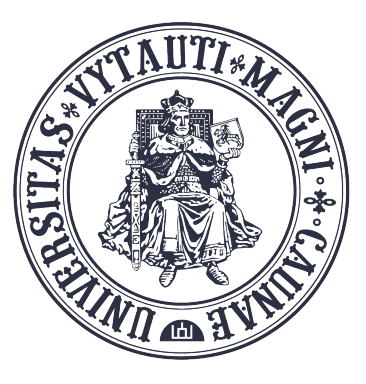

#### **VYTAUTO** DIDŽIOJO UNIVERSITETAS

Inovatyvių studijų institutas

Grupių išskirstymas darbui į atskirus vaizdo kambarius (angl. *Breakout Room)*  Adobe Connect vaizdo kambaryje

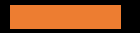

Adobe Connect vaizdo kambarys leidžia organizuoti studentų grupines veiklas naudojant Breakout Room įrankį

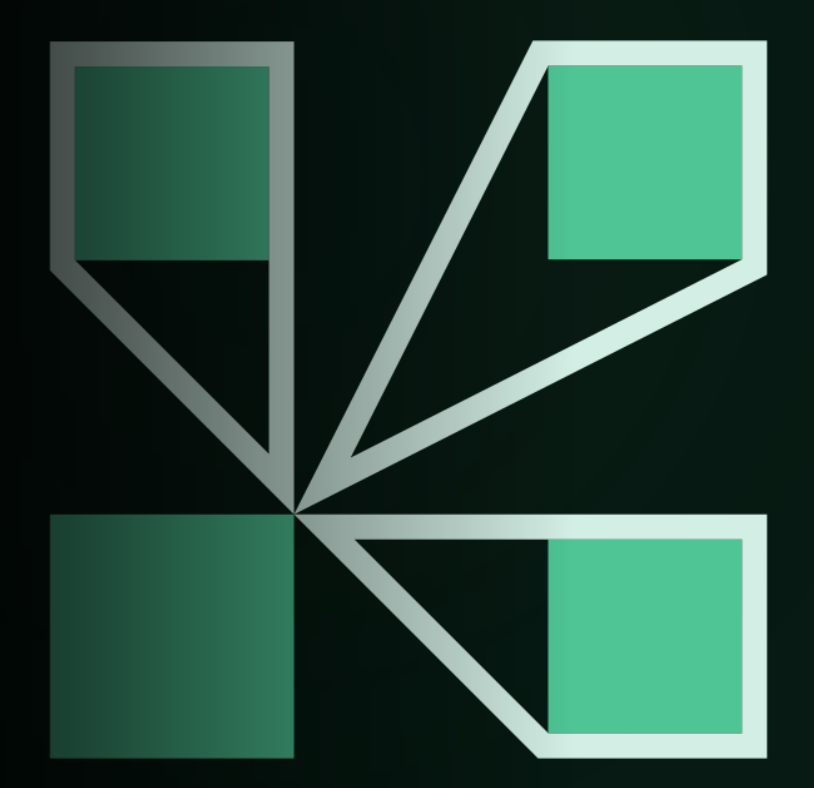

### Dėstytojo langas pasirinkti Breakout Rooms naudojimą

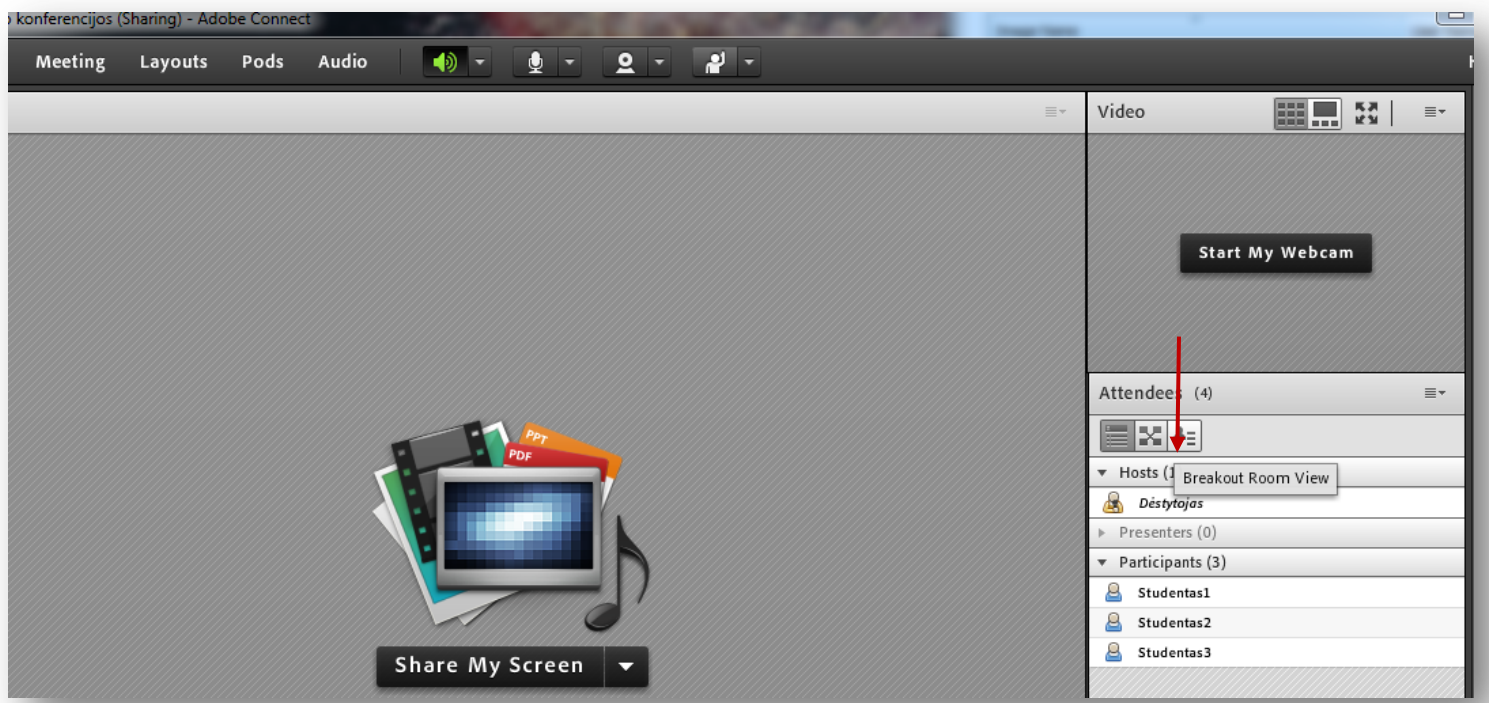

### Studento langas be mikrofono ir vaizdo kameros teisių

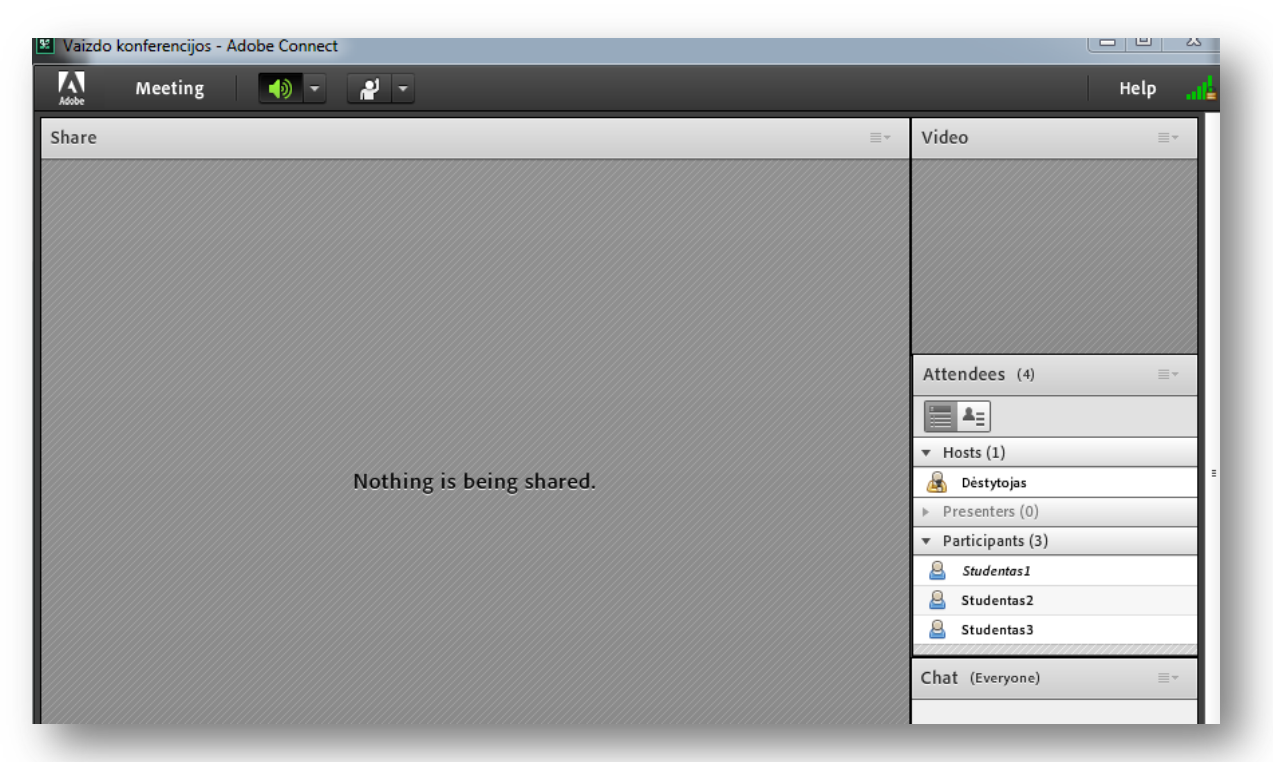

### Studentų suskirstymo į kambarius peržiūra.

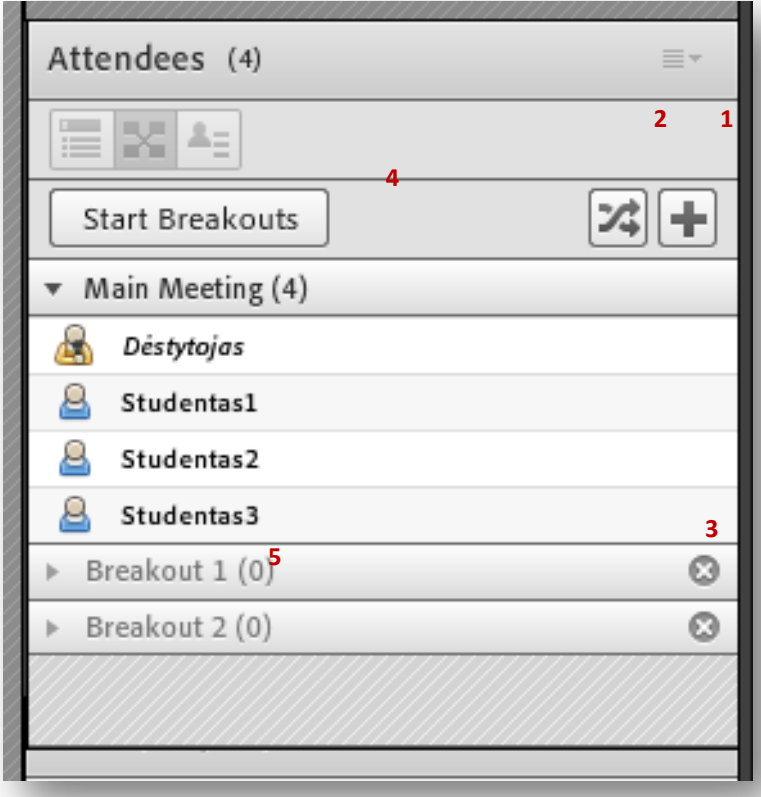

PVZ. Sukurti du atskiri vaizdo kambariai grupiniam darbui.

- pridėti naują Breakout Room pokambarį
- skirstyti studentus į pokambarius
- naikinti pokambarį
- paleisti Breakout Room sesiją
- sukurti 2 Breakout Room pokambariai

### Studentai paskirstyti į pokambarius. Grupinis darbas dar nepradėtas

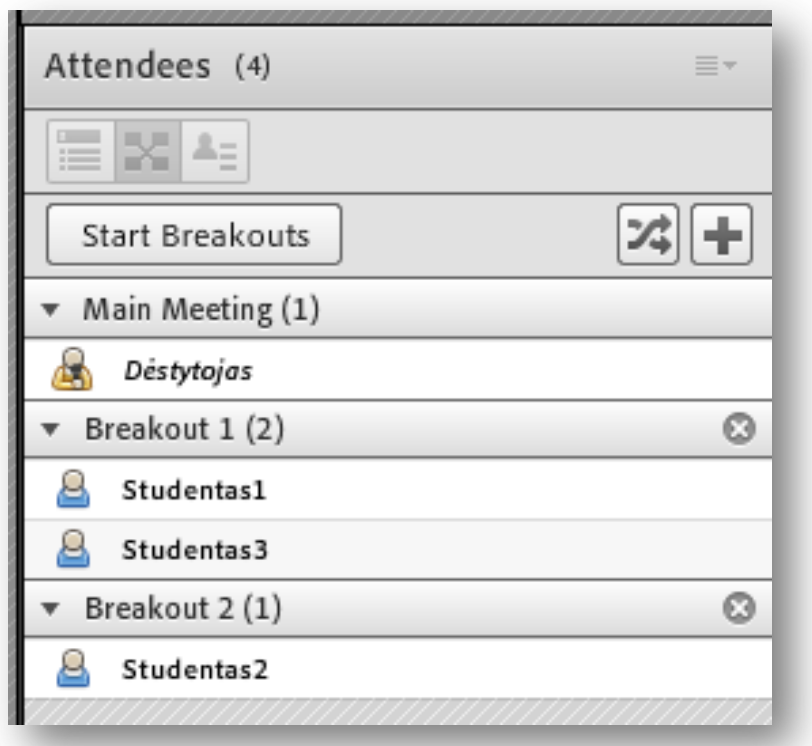

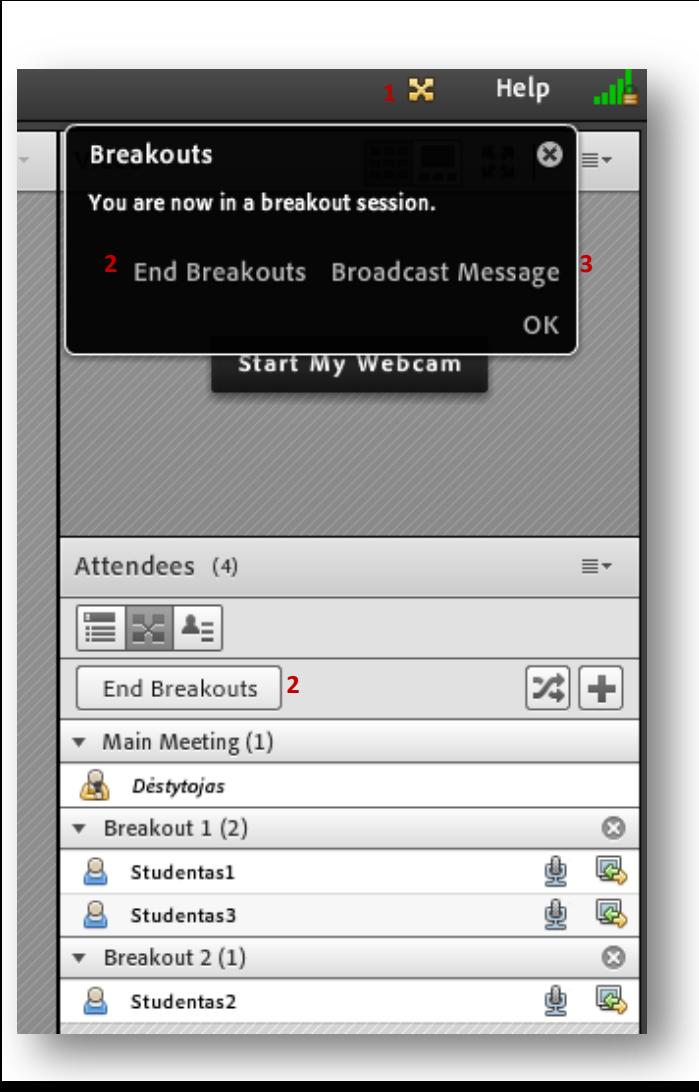

Studentai paskirstyti į pokambarius. Grupinis darbas atskiruose vaizdo kambariuose pradėtas

- 1 Breakout Room paleistos sesijos ikona
- **2** Baigti Breakout Room sesija
- 3 Siusti žinutę studentams į pokambarius

### Studentai, suskirstyti į grupinio darbo kambarius įgyja pranešėjo (angl. *Presenter*) teises (Studento langas)

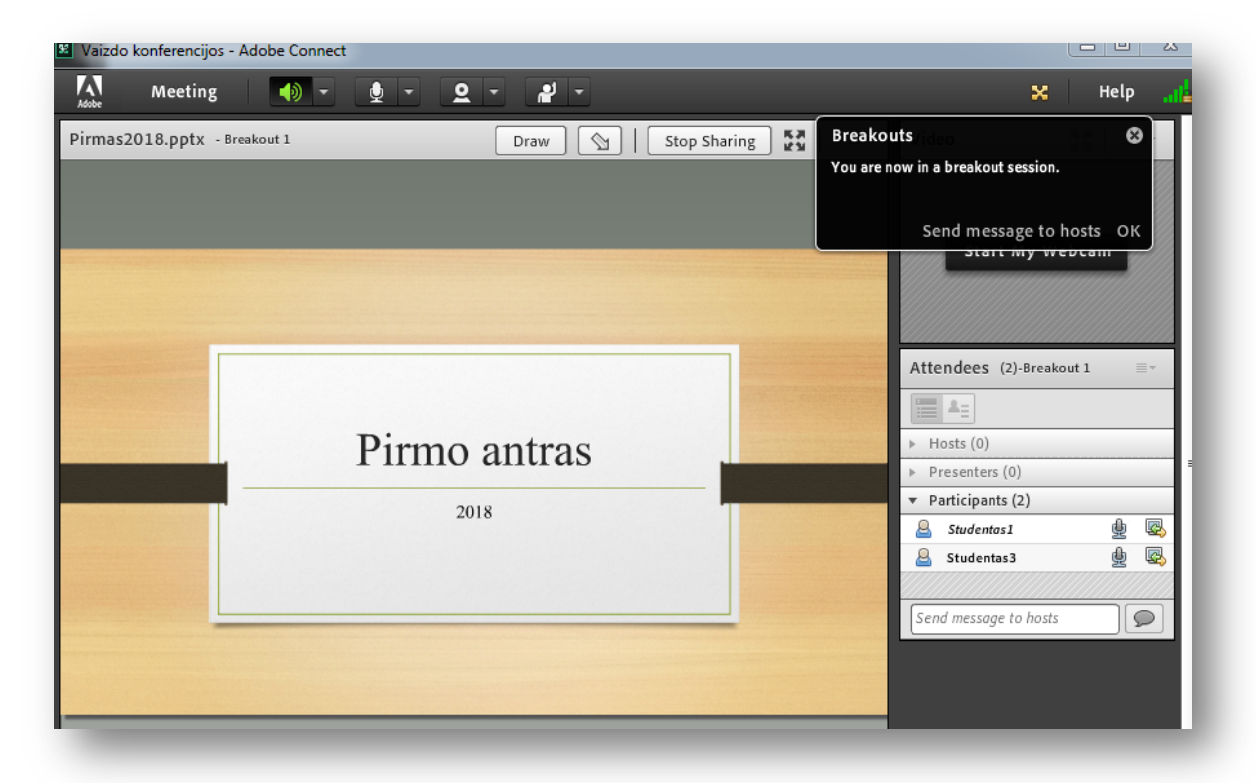

## Dėstytojas iš pagrindinio konferencijų lango (angl. Main<br>Meeting) gali studentams į pokambarius siųsti žinutes

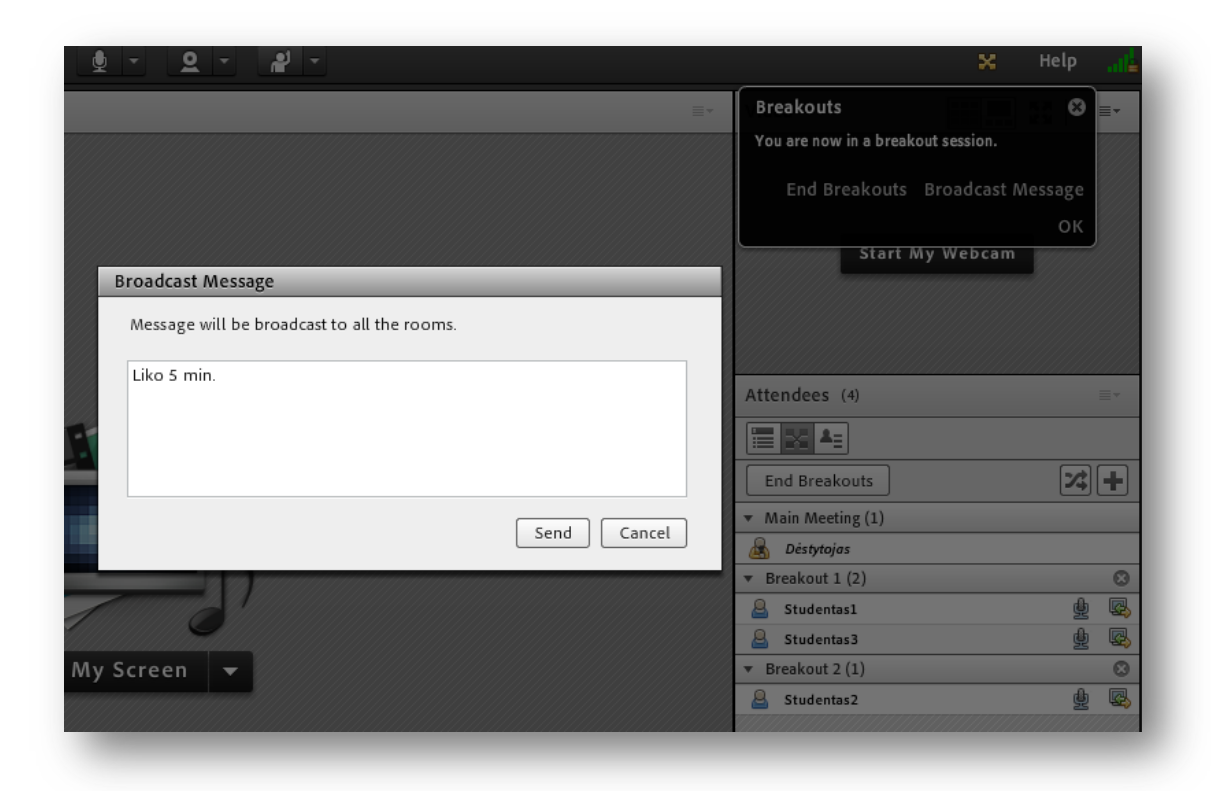

# Studentai gavo dėstytojo žinutę

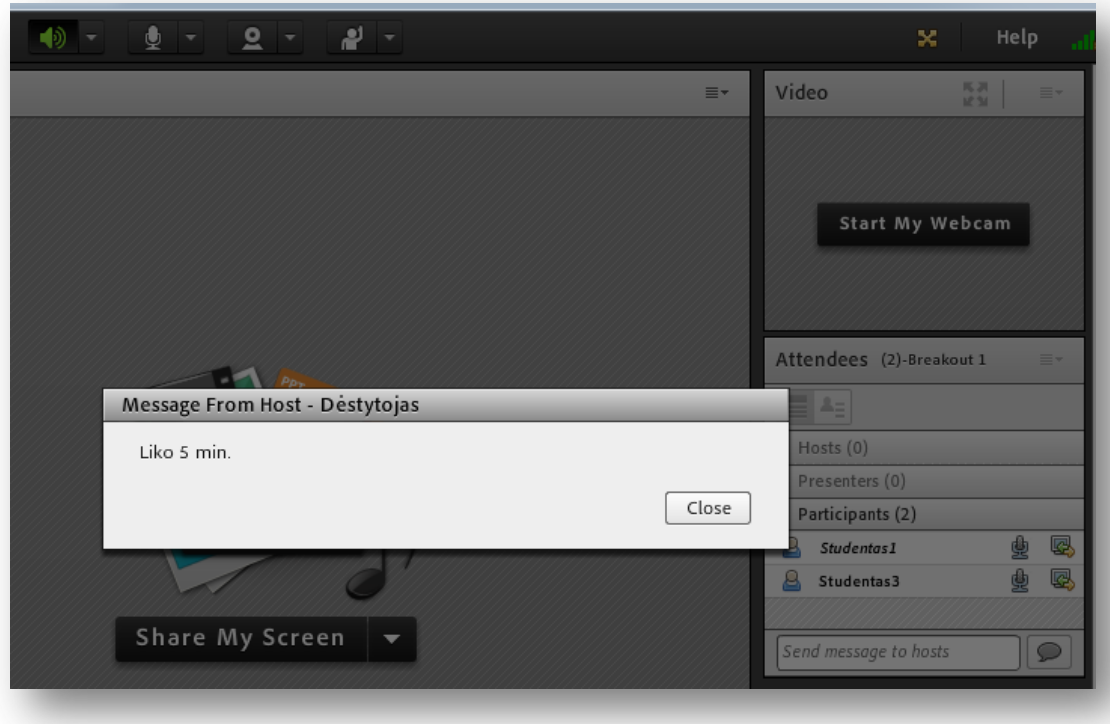

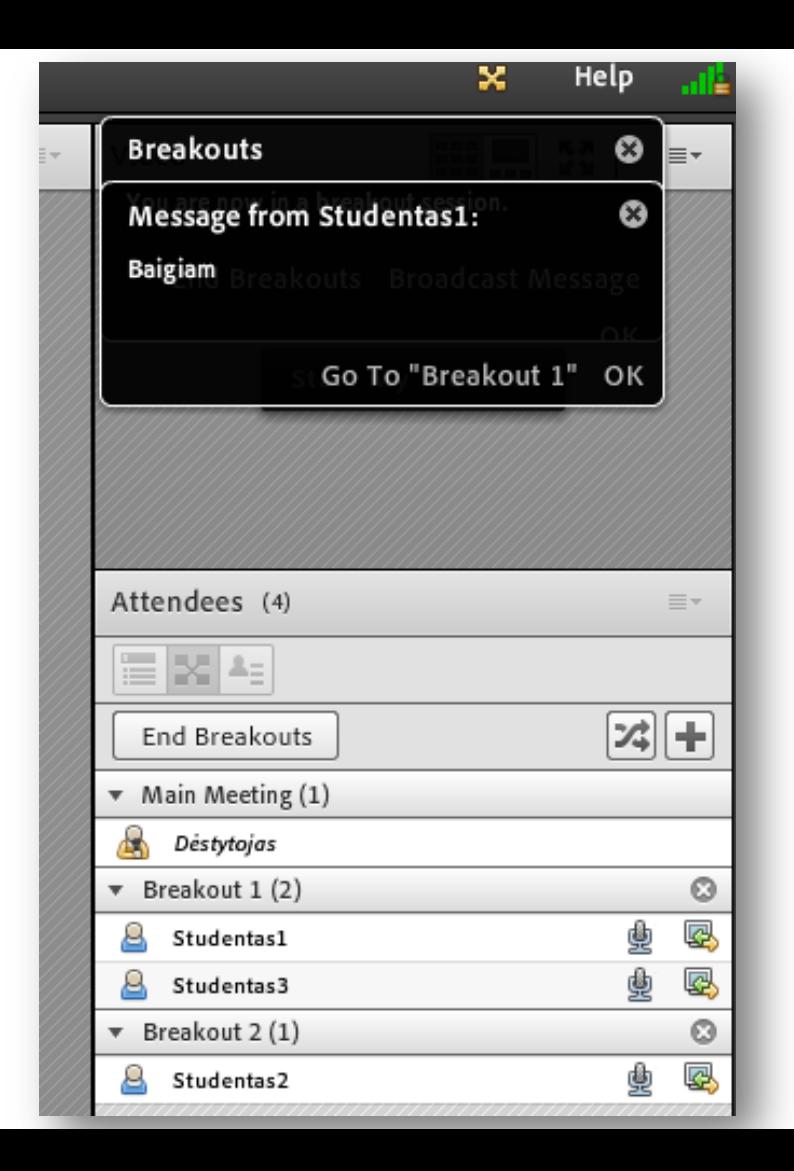

### Studento atsakymas dėstytojui į jo žinutę

### Dėstytojas iš pagrindinio konferencijų lango gali pereiti į pokambarius ir stebėti studentų veiklą

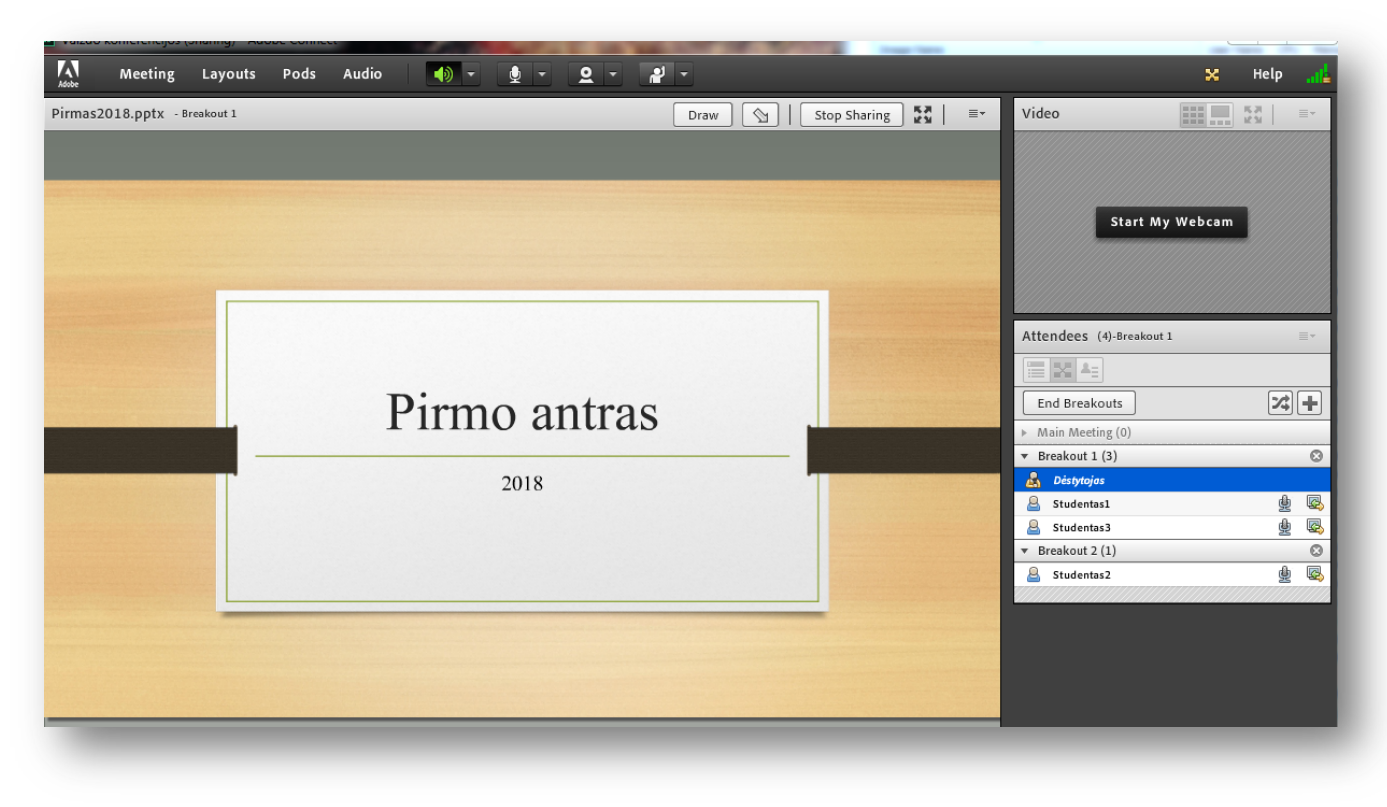

### Iš dalyvių sąrašo pažymėjus studentą, galima pasirinkti kur pereiti

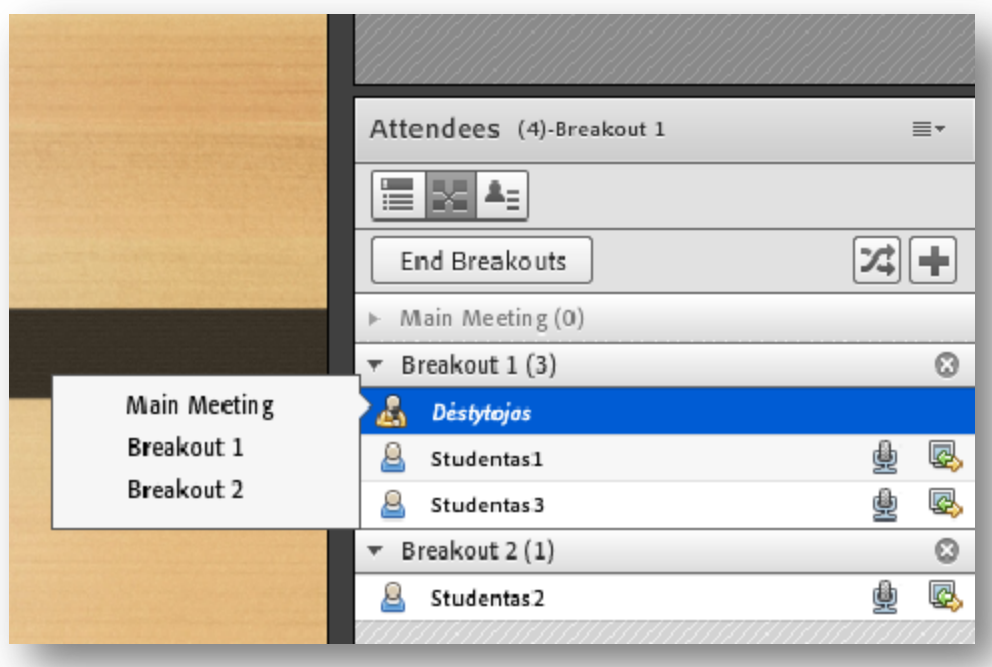

### Dėstytojas, taip pat gali studentą perkelti į kitą pokambarį

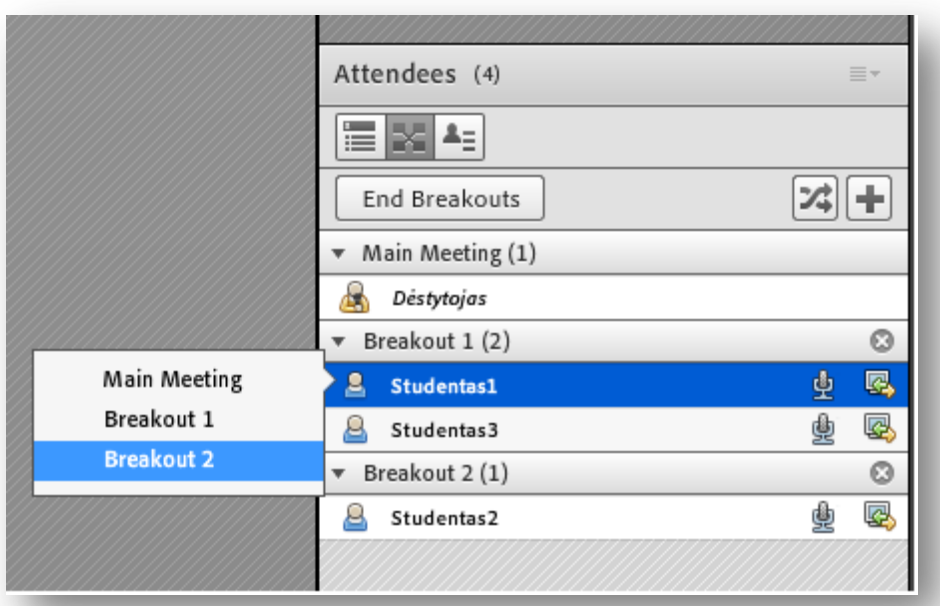

### PVZ.: Studentas iš pirmo pokambario perkeltas į antrą

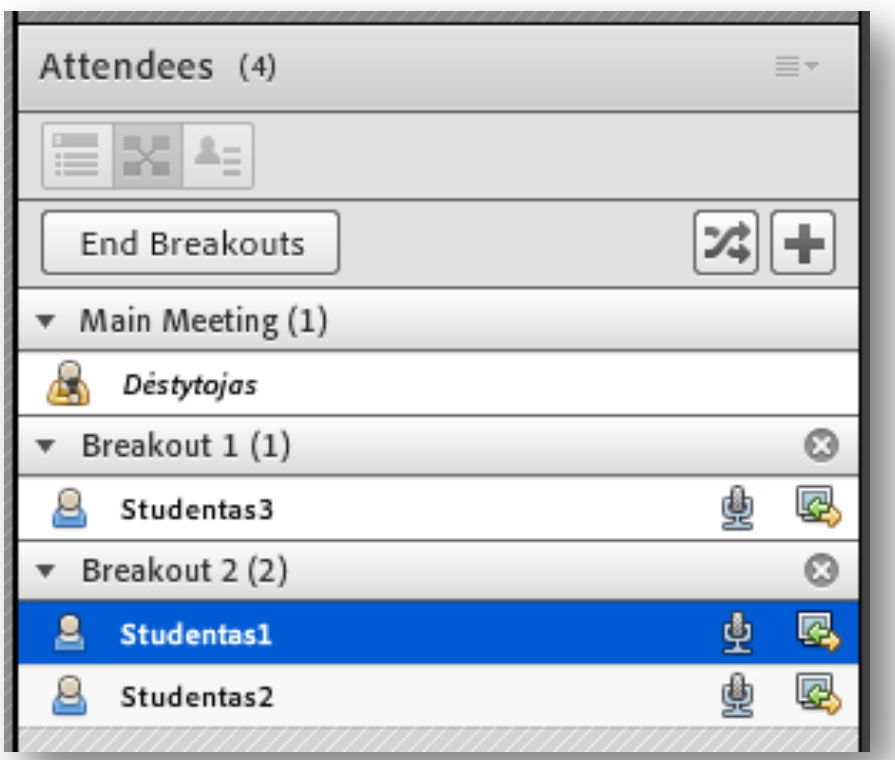

### Darbas grupėse baigtas. Paskirstymas į pokambarius išlieka

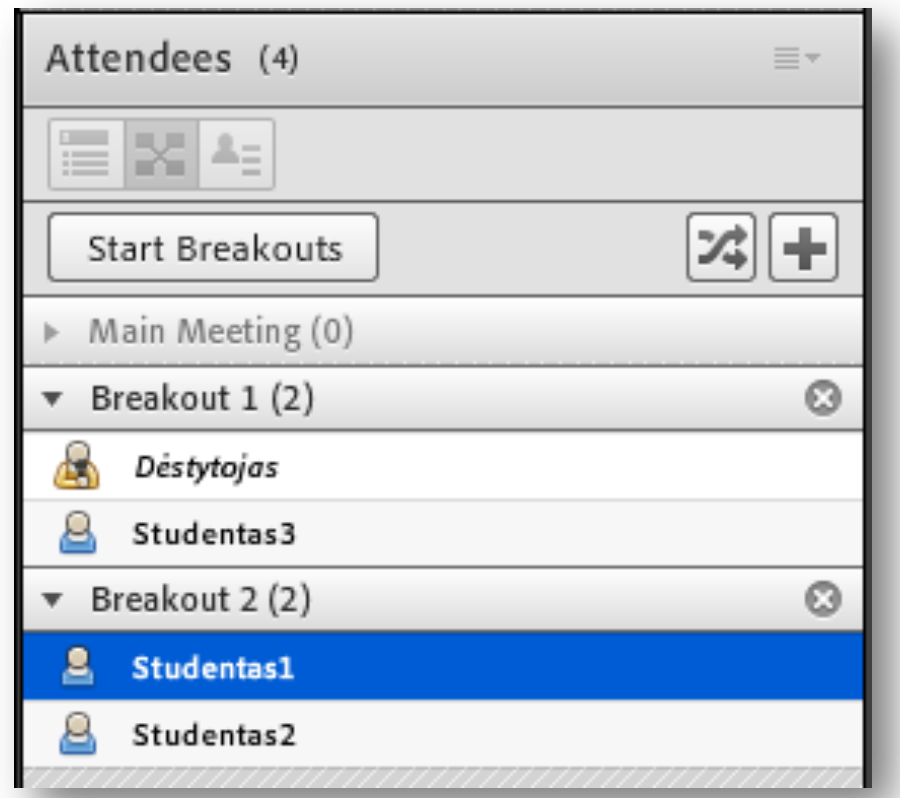